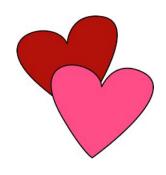

# GRAB A BYTE

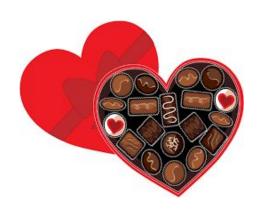

Lil Miss Coder February Activity
Student Leader: Tanvi Naik & Cameryn Reeves

#### AGENDA

- Welcome
- Call for Last Month's Challenge
- Introduce Project
- Basics
- Walk through Project
- Introduce Challenge
- Demo Last Month's Challenge

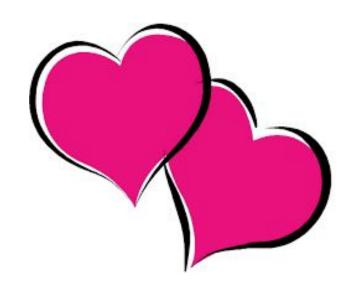

#### INTRODUCE ACTIVITY

- Last month we used HTML code to help us create a personal webpage.
  - Today, we will be using Python to create if/else statements and make a questionnaire!

Please open attached instructions to follow along.

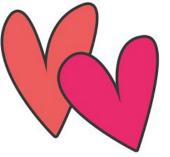

#### GET READY

Please go to lilmisscoder.com for

https://www.python.org/downloads/

located under the "Event" page!

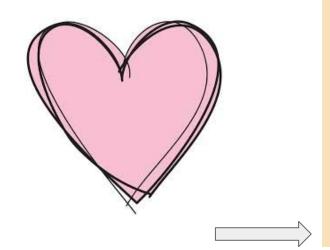

#### February 6th -- Grab a Byte

**EVENT DETAILS:** 

Virtual Event: 1-1:40 pm (CT)

**EVENT CONTENTS:** 

We will be using Python to create a questionnaire!!

Please make a CodePen account prior to the event. You can find the link below.

**ZOOM LINK:** 

HTTPS://US02WEB.ZOOM.US/J/75493325662?PWD=TWFPEHRPNJL1BVZJZ21SWMTRV3F0UT09

Password: VBd2DR

**PYTHON LINK:** 

HTTPS://WWW.PYTHON.ORG/DOWNLOADS/

#### DOWNLOADING PYTHON (FOR MAC)

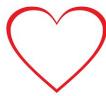

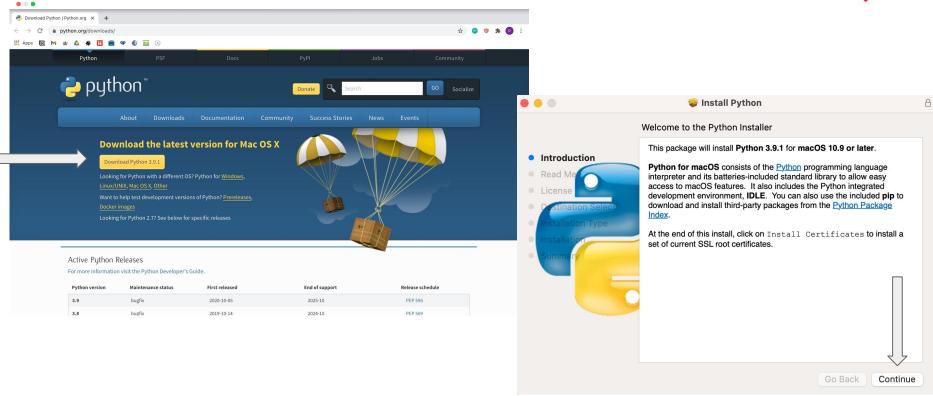

# DOWNLOADING PYTHON (FOR MAC)

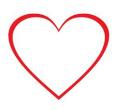

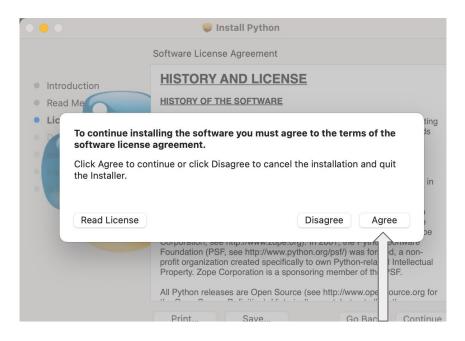

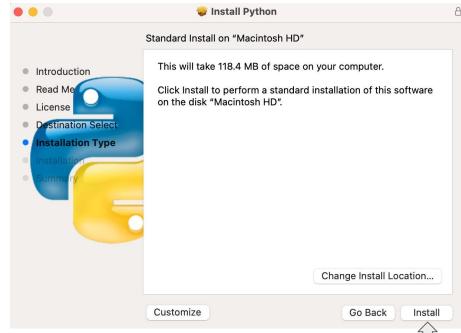

#### DOWNLOADING PYTHON (FOR MAC)

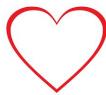

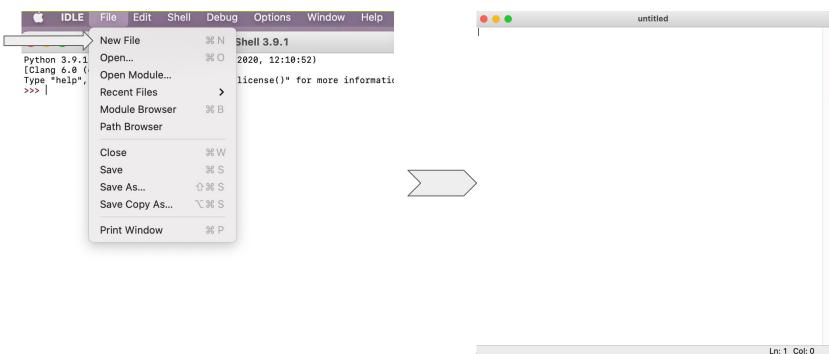

# HOW TO RUN (TEST) PYTHON (FOR MAC)

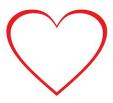

|                                                                                                    | IDLE | File | Edit | Format | Run                            | Options | Window | Help      |
|----------------------------------------------------------------------------------------------------|------|------|------|--------|--------------------------------|---------|--------|-----------|
| 00                                                                                                    | 0    |      |      |        | Run N                          | /lodule | F5     |           |
| Python 3.9.1 (v3.9.1:1e5d33e9b9, D [Clang 6.0 (clang-600.0.57)] on da Type "help", "copyright", "credits |      |      |      |        | Run Customized<br>Check Module |         | d ûF5  |           |
|                                                                                                    |      |      |      |        |                                |         | X      | formation |
| >>>                                                                                                    |      |      |      |        | Python Shell                   |         |        |           |
|                                                                                                    |      |      |      |        | untitled                       |         |        |           |

# DOWNLOADING PYTHON (FOR WINDOWS)

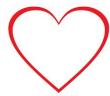

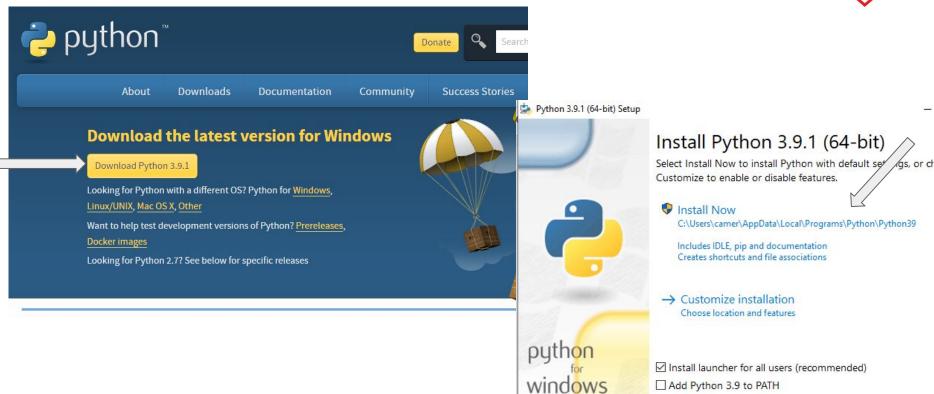

#### DOWNLOADING PYTHON (FOR WINDOWS)

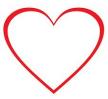

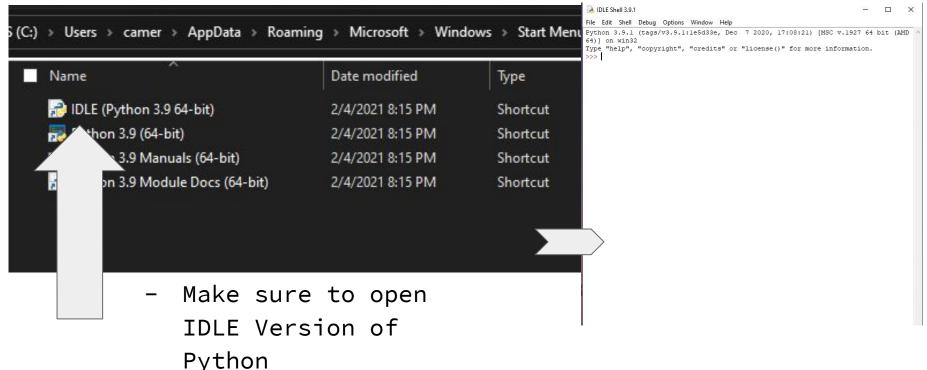

#### DOWNLOADING PYTHON (FOR WINDOWS)

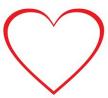

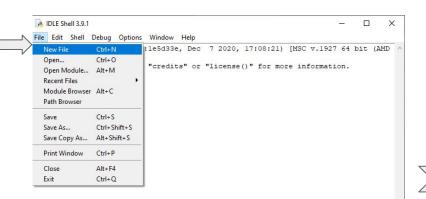

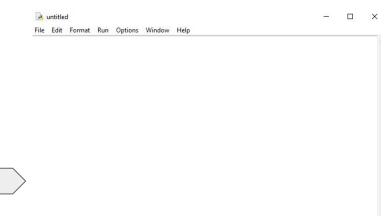

# HOW TO RUN (TEST) PYTHON (FOR WINDOWS)

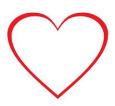

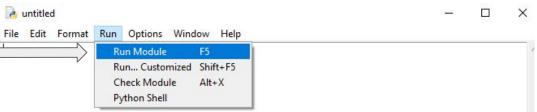

#### ACTIVITY

- Let's go to our Python program and open a new project!

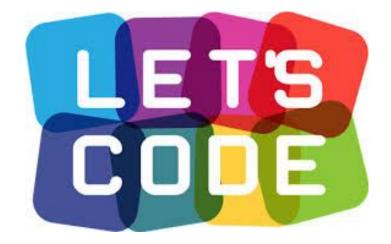

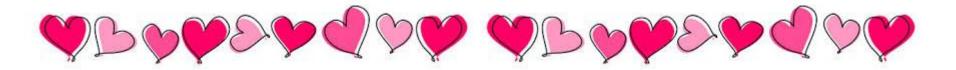

#### BASICS

```
print(" /|")
print(" / |")
print("/__|")
```

This is a **print statement**. In books, what characters' say is in quotation marks. Similarly, what's in the quotation marks is what the program says.

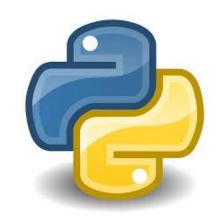

if/else statement: This is a matching pair statement, so if there's an if
statement, there has to be an else statement!

<u>Example</u>: **If** it is the morning, say "Good morning", **else** say "Good afternoon".

elif statements: This is nested statement within an if/else (conditional statement)if there are multiple options; short for "else if"

case sensitive: Python can tell a difference between uppercase and lower
lowercase letters!

#### WALK THROUGH

```
answer=input("Do you like Valentine's Day? Answer Yes or No")
                       Helps determine how the student answers to
                       the question
Then, it is an if/then statement:
             if answer=="Yes":
                     print ("Yay! Then I bet you like candy too! ")
             else:
                     print ("Oh no! But I bet you still like candy!")
```

#### WALK THROUGH

#### answer=input("Do you like chocolate? Answer Yes or No ")

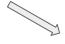

Helps determine how the student answers to the question

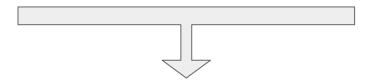

Then, it is an if/then statement (but a larger version!):

#### if answer=="Yes":

answer=input("Wonderful! What type of chocolate is your favorite? Answer - dark, milk, white")

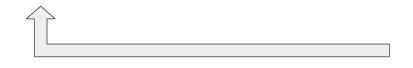

**elif** is Python's way of saying <u>"if</u> the previous conditions were not true, then try this condition".

Finally, our matching **else** statement:

```
else:
```

print ("There's a lot of other food you can get on Valentine's Day! ")

```
answer=input ("Do you like types of sweets? Answer Yes or No ")
if answer=="Yes":
         print ("Make sure you get some of those on Valentine's Day!" )
else:
         print ("I love pretzels and chips! You should try those for Valentine's Day! ")
                                              Here, we can see another answer=input, an
                                              if/else statement, and print statements!
      print(" ____ ")
print(" / \/ \")
print("/ \")
print(" | | ")
print(" \ / ")
print(" \ / ")
       print("
```

#### CHALLENGE

Finish the questionnaire and ask more about the user's perscalar candy choices!

Then, create a story generator with a program that will ask users for inputs such as their favorite candy, favorite Valentine's Day activity, etc., and then build a story around the data.

Draw a picture that helps show your story!

#### What does this mean?

Use if/else statements to create an

Interactive story!

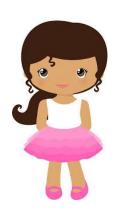

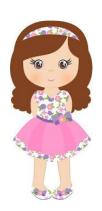

#### DEMO LAST MONTH: BABY, IT'S CODE OUTSIDE!

Challengers, please present your activity from last month.

Last month, we used HTML code to create a personal webpage!

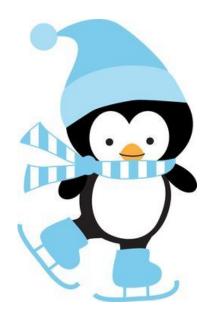

#### NEXT MONTH

- Big Coding Competition, March 6th, 2021 at 1pm
- Please submit your challenge on
   http://www.lilmisscoder.com/contact-us.html

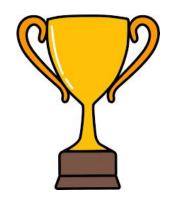

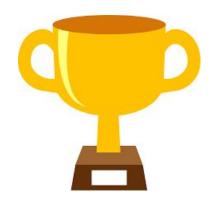

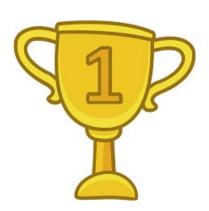

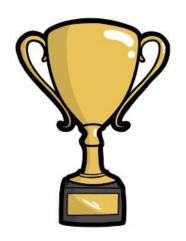

# THANK YOU SO MUCH FOR JOINING US TODAY! HAPPY VALENTINE'S DAY!